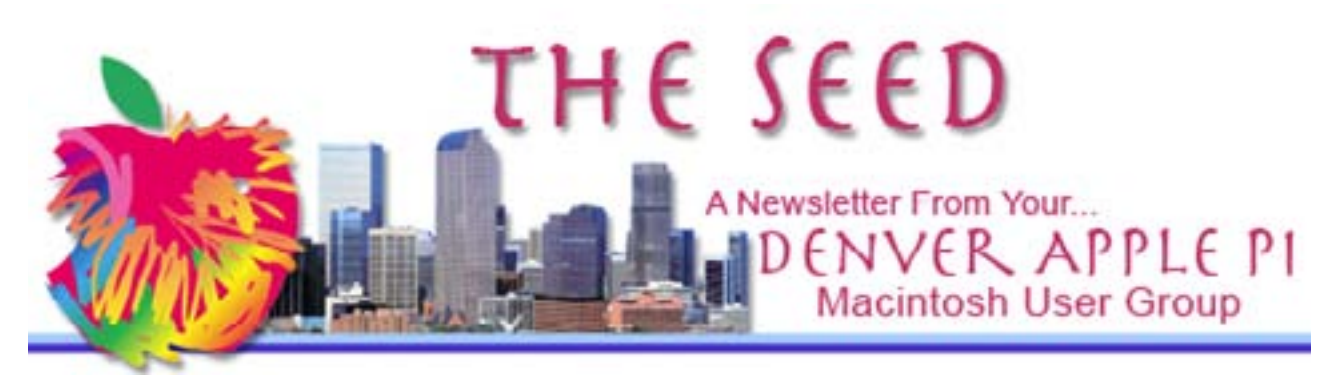

February 2018 **[http://www.denverapplepi.com](http://denverapplepi.com)** Vol 39, No 2

Guest Editor: Darlene Boord

#### **Denver Apple Pi**

Mac SIG Meetings and Help SIG Meetings are both from 7 to 9 p.m. Location:

#### Applewood Community Church 12930 WEST 32<sup>nd</sup> AVENUF Golden CO 80401

Map(s) are on our Web site.

مومومومومومومومومومومومو

#### **MEETING DATES**

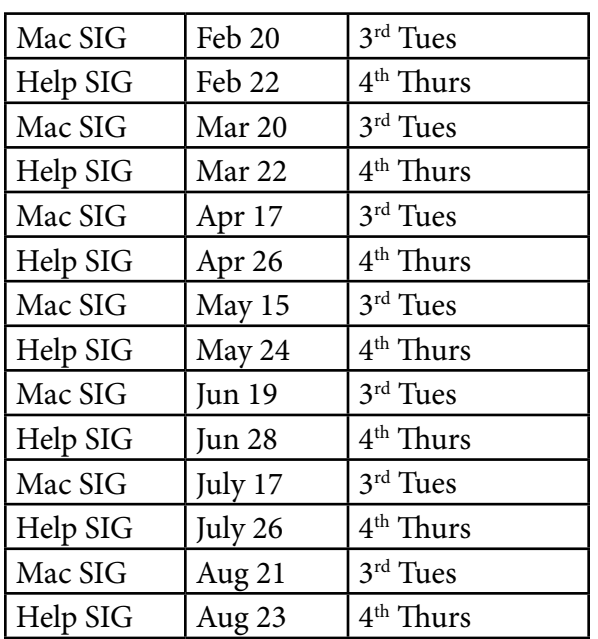

#### February 20, 2018 *Using the GraphicConverter App* Presenter: Larry Fagan

Did you know you can unskew your photos using GraphicConverter? With over 1.5 million loyal users, it is described as the "universal genius for photo editing on the Mac." Graphic-

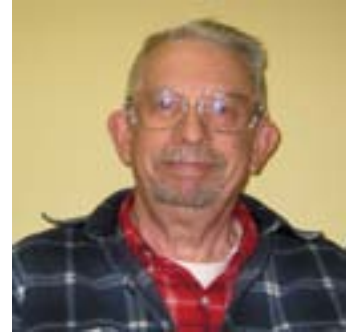

Converter for Mac lets you create, edit, and convert all kinds of images, and it's compatible with hundreds of file formats.

[https://www.lemkesoft.de/en/products/](https://www.lemkesoft.de/en/products/graphicconverter/key-features/) [graphicconverter/key-features/](https://www.lemkesoft.de/en/products/graphicconverter/key-features/)

Membership dues for DAPi are \$15 per year. Members receive the monthly newsletter, The Seed, in PDF format via e-mail. Those who prefer to do so can pay \$20 and receive a snail mail copy of the newsletter. You can bring your payment to the monthly meetings or you can send your remittance to the club mailing address: Denver Apple Pi, 6501 Welch Court, Arvada CO 80004-2223.

Members who owe dues in February: D. E. Putter (Harvey) Elnora Wands

 *DAPi Newsletter Vol 39 No 2 Page 1*

### Affinity Photo

Photo is an image editing program for professional photographers, photo retouchers, conceptual artists, and regular people as well. It competes with Adobe Photoshop. Unlike Photoshop, you can purchase it, and it's only \$50.

Photo for iPad is a full-featured photo editing app equivalent to the desktop version. The iPad version is only \$20.

Affinity Photo is Apple Design Winner 2015.

One reviewer said this: Layers, masks, selections, and adjustments are virtually the same as Photoshop, but Affinity's Photo is more stylish, the move tool is way better, the live previews are way better, the gradients are better, it has full-screen mode on the Mac, and it has nice features that Photoshop lacks.

Tom gave a presentation on it in January, and he likes it a lot. He says there are lots of tutorials on youtube, and you can access tutorials at Lynda. com free through your local library.

### Affinity Designer

Affinity Designer is a design application that competes with Adobe Illustrator. Illustrator is \$20 a month forever, whereas you buy Designer for \$50 one time, and you get free updates.

One reviewer said this: Illustrator and Designer are very similar. Designer doesn't have a few features that Illustrator has, such as multiple strokes, blend tool, mesh tool, knife tool. However, free additions are on the way, and these include a mesh fill tool, a knife tool, multiple effects / fills / strokes per shape, and a blend tool.

This reviewer says Affinity Designer is speedy throughout and loads in half the time. It has an extensive list of premade shapes and a history panel. He says Illustrator is currently more powerful, but Designer is quickly closing the gap and in some cases has surpassed Illustrator.

Again, there are lots of tutorials on YouTube, and you can access tutorials at Lynda.com free through your local library.

# Affinity Publisher

Affinity Publisher will be a desktop publishing application. More information on its features will be announced closer to its beta testing date.

#### *Personas*

The personas within the Affinity apps are groups of tools for particular work spaces. For example, in Designer, the Draw persona is used for creating objects, while in Photo the Develop persona is used to process imported RAW images.

#### *Requirements*

Requires OSX 10.7.5 or later (Lion or better).

### Google Translate on iPhone

You can hold your phone over text written in Language A and have it translate to Language B on the screen. There are two steps.

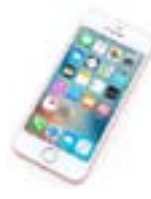

STEP 1. INSTALL THE APP. Turn on the phone. Go to your browser. For an iPhone, go to the Apple iTunes store. For a non-Apple phone, go to Playstore.com. Then go to *Apps*. Search for *google translate*. It pops up. Install.

STEP 2. USE THE APP. Once the app is installed, click on the app. At the top where it says to/from, tap on the language the phone is going to see where it says *from*, and tap on the language you want the text translated into where it says *to*. Tap the camera icon on the left side about the middle of the screen. Hold the phone over the text. Hold the phone straight and not too close to the page. Use portrait mode (as opposed to landscape mode). The text will be translated before your eyes.

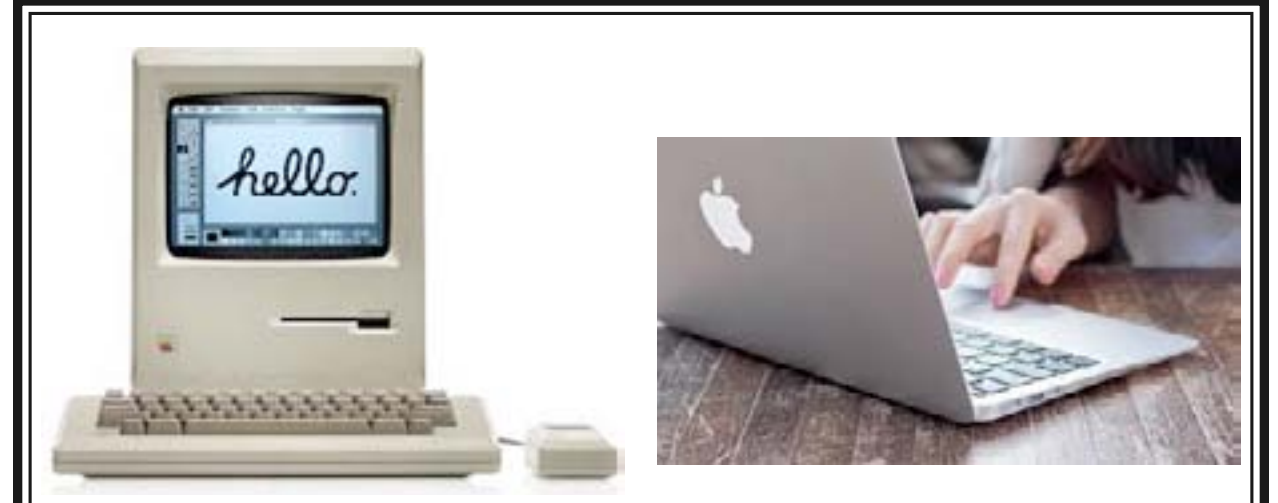

# Some Members' History Using Apple Products 1984 2018

#### *Joyce*

At work, Joyce had an IBM (PC) using DOS. Her husband Jim had no computer at work. At home they had a Commodore 64 on which they played Pong. Both quit work in 1991. When Joyce quit work, Jim decided they would buy an Apple computer. The IISE was the first, and Joyce used it. She started going to monthly DAPi computer club meetings in Jefferson County. Later they got a G4 tower and got rid of the IISE. In 2007 they got an iMac and got rid of the tower. In 2011 they got another iMac so that they could each have their own computer. Around 2007 Joyce did her first newsletter for DAPi, and she has been doing it ever since. She does the newsletter on Microsoft Word. Joyce reads books on the iPad and has an iPhone. Jim reads books on Kindle.

#### *Herman*

In 1986 Herman was a student at DeAnza College in Cupertino and a lab aide for an AutoCAD course there. In 1986 he bought his first Mac after dealing with the DOS (PC) format for a year and a half. He bought it from an engineer that worked at Apple. He has had seven or eight Macs since then. The last two have been minis. He has no devices except an iPod.

### *Elissa*

In 1988 Elissa had an electric typewriter but she wanted a computer. She got an advertisement for an Apple IIGS. She answered the ad and ended up buying one. She took a class in Appleworks through Wheat Ridge recreation department in order to do a project. Her original reason for getting the IIGS was so that she could do art work, but she never did do that. She found out about the Denver Apple Pi computer club and joined the club. Shortly thereafter she became secretary. She wanted to go on the Internet, so she got an iMac G3 in the early 1990's. She kept the IIGS for a while but finally gave it up. She got an iMac with System 10 around the late 90's and kept it til she got a more powerful iMac. She's also had three laptops along the way. She's still on Snow Leopard on all three laptops and the desktop, but she will be upgrading soon to Yosemite for security reasons. She uses Pages mostly. Snow Leopard is the last OS on which AppleWorks was supported. Elissa says that Libra Office will convert AppleWorks files so you can read them in a format similar to Word.

#### Did you know?

Doug Engelbart invented the computer mouse in the early 1960's. He died in 2013 at age 88.

# *Larry K*

Larry retired in 1989. He was primarily interested in doing movies, like converting his Korean War movies. He has bought three or four computers with his granddaughter's discount, which she receives as a perk of working for Apple (in Cupertino). He wanted to learn, so he took classes at Red Rocks. He does banking on his computer, and he has done a lot of research in genealogy. He has a 27" desktop, an iPhone, and an iPad. He also has Apple TV. His wife Montine has her own desktop. They are an Apple family. Larry always has to have the latest and the greatest. Whenever he gets a new computer, his "old" one is handed down to Montine, and then she hands down hers to another family member, and so on down the line. Larry has taken many classes at the Apple Store. His computer has been an important part of his life. Larry films the presentations at the Denver Apple Pi meetings and creates DVD's that are available for purchase by members for only \$1. He did transfer his Korean War movies to iMovie, and he has helped others in the club to learn iMovie.

### *Priscilla*

Priscilla is Larry's and Montine's daughter. In 1998, when Larry started getting Mac computers, he started introducing Priscilla to the Mac. She had no computer before that. She bought a MacBook in 2006 and a MacBook Pro in 2017. She uses TurboTax, Apple Mail, banking, and Facebook; and she buys tickets to shows in Las Vegas, where she lives now, having moved there from Chicago. She won an iPad through a raffle at work around 2013. She has an iPod, Apple TV, and four iPhones. Her husband has had four iPhones. He has had a laptop since 2012. Her daughter Brittany lives in Sacramento and works for Apple in Cuptertino. Priscilla loves Apple products. She had to use the PC for work, but she didn't like it. Priscilla attended the computer club presentation in January while in town visiting her parents.

#### *Dan*

About four years ago, Dan went with the Mac because he was tired of Windows 7 and Microsoft in general. He bought a desktop with a 21" screen. He uses Internet, Apple Mail, Numbers, and Pages, all for personal stuff. Both he and his wife have iPhones and iPads. He is not happy with the High Sierra upgrade, because it makes the Mac seem more like a PC than he would like.

### *Darlene*

A programmer that Darlene was dating in 1985 enthusiastically introduced her to his 512K. She was perfectly happy with her IBM Selectric before that. She bought a 512KE with System 2 from an Apple dealer in 1986. She eventually sold it to a friend. In 1988, she bought an original Mac II (in color!), along with her first laser printer. She kept this computer for ten years til the mother board went out. Then she bought a 5300C laptop (which she still has). In 2000 she bought a clamshell laptop. In 2008 she bought a desktop. She uses Mail, Pages, Numbers, MathType, Word, Photoshop, Illustrator, InDesign, and FileMaker Pro. Her computer is one of her three favorite things.

### *Annette*

Annette worked with Marie at Channel 6 in the graphics department. The department started out with PC's, but the new graphics manager switched to Macs around 1992-93. At Channel 6 she used Quark and Photoshop. In 2002 they got rid of the graphics department and laid off the four people in that department. She didn't have a computer at home, so she went out and bought a G4 with System 10.1 and set up a graphic design station in order to do freelance graphic design. She later upgraded to Tiger (System 10.4). At the current time she uses her computer for personal use, but she has other professional uses in mind. She is looking to buy a new computer, but she hasn't decided between a laptop and a desktop.

### Ageism

So. Let's look at what Mark Zuckerberg supposedly said about not hiring older people: "Young people are just smarter." First, this is a dangling comparative, meaning he doesn't say smarter than what. However, we can assume he meant smarter than older people.

Does he mean that all younger people are smarter than all older people? We know for sure that's not true. If it were, then if a person were looking for smart people, they would definitely want to stay away from older people. But then you would have to know where to draw the line between older people and young people.

But no doubt he meant that younger people as a group are smarter than older people as a group. Well, it is very likely not the case that this would be true, but whether it's true or not, that's not the point. The point is that there are smart people and nonsmart people in any age group, and when you decide that someone in a certain group is not smart because they are in that group, even if that group, as a group, is not smart, that's called prejudice and discrimination. It's also illogical. It's the fallacy of division.

The fallacy of division occurs when a person reasons that something that is true for the group as a whole must be true for any member of that group. This fallacy was addressed by Aristotle.

(This reminds me of *Love Is A Fallacy*, a humorous short story by Max Shulman.)

[https://www.nsd.org/cms/lib08/WA01918953/](https://www.nsd.org/cms/lib08/WA01918953/Centricity/Domain/1506/Love%20is%20a%20Fallacy%20Skit.pdf) [Centricity/Domain/1506/Love%20is%20a%20](https://www.nsd.org/cms/lib08/WA01918953/Centricity/Domain/1506/Love%20is%20a%20Fallacy%20Skit.pdf) [Fallacy%20Skit.pdf](https://www.nsd.org/cms/lib08/WA01918953/Centricity/Domain/1506/Love%20is%20a%20Fallacy%20Skit.pdf)

So even if it were true that older people as a group are some certain way, this doesn't mean that a particular older person is that way. Thus there is no justification for discrimination against older people. Each person should be evaluated on his or her own merits.

The question of ageism related to Apple was raised recently by Bryan Chaffin at MacObserver. He cites a story about J. K. Scheinberg, who, after having been a superstar engineer at Apple and then, having retired from Apple, applied to work at the Genius Bar at an Apple Store. He got an interview, but the original story in the New York Times said he didn't get a second interview, although Apple actually did call him in for one, but he didn't go. Chaffin also cites an article from BusinessInsider, (which I was unable to read very far into because their site didn't like my using an ad blocker) in which apparently Apple was accused of employing very young workers in its stores. But Chaffin says that Apple hires "based on people's ability to connect with other people." He says that the fact that Scheinberg got an offer for a second interview is anecdotal evidence that ageism isn't an institutionalized problem at Apple retail. Incidentally, the article on ageism in the New York Times by Ashton Applewhite is worth reading. See [https://www.nytimes.com/2016/09/04/opinion/](https://www.nytimes.com/2016/09/04/opinion/sunday/youre-how-old-well-be-in-touch.html?_r=1 ) sunday/youre-how-old-well-be-in-touch.html? r=1

### Tip for Pages on Snow Leopard

If you use Pages, have you noticed that when you do a Find command, the found item shows up with the highlighting barely visible? It's a very light grey, and it's hard to locate the word or phrase that you found. To get around this, after the program has found the word or phrase, click back into the document itself and do Command G. Then the word or phrase will be highlighted in the color that it uses normally for highlighting in general.

#### Carpool to DAPi Meetings

If you need a ride to our DAPi meetings and would be interested in carpooling, please contact Elissa at 303-421-8714. DAPi does not publish members' names or phone numbers, so arrangements have to be made through a central source.

### Denver Apple Pi Membership Information

Denver Apple Pi (DAPi) is an Apple Computer User Group. It is not affiliated with Apple, Inc. *The Seed* is an independent publication not affiliated or otherwise associated with or sponsored or sanctioned by Apple, Inc. The opinions, statements, positions, and views stated herein are those of the author(s) or publisher and are not intended to be the opinions, statements, positions, or views of Apple, Inc. Articles, stories, and other items in *The Seed* may be copied or used by other clubs or groups as long as credit is given to Denver Apple Pi and the author of the article. On reprints, please also include the date or volume number from *The Seed*.

MEMBERSHIP DUES are \$20.00 per year for a monthly hard copy of *The Seed* or \$15.00 per year for a monthly PDF copy. Fill in the form below or ask for an application to send with your check to the DAPi mailing address: Denver Apple Pi, 6501 Welch Ct, Arvada CO 80004. Call Elissa McAlear at 303-421-8714 for information about Apple IIGS and Mac. Email: [elissamc@comcast.net.](mailto:elissamc@comcast.net) Our Web site is: [http://](http://www.denverapplepi.com) [www.denverapplepi.com](http://www.denverapplepi.com).

 $\_$  , and the set of the set of the set of the set of the set of the set of the set of the set of the set of the set of the set of the set of the set of the set of the set of the set of the set of the set of the set of th

Macintosh SIG meets the THIRD TUESDAY of the month, 7:00 to 9:00 p.m. Troubleshooter Group Help SIG meets the FOURTH THURSDAY of the month, 7:00 to 9:00 p.m., unless a holiday necessitates a change. Articles for *The Seed* should be e-mailed to [jjetherton@comcast.net](mailto:jjetherton@comcast.net). In the subject line put *Seed Article*.

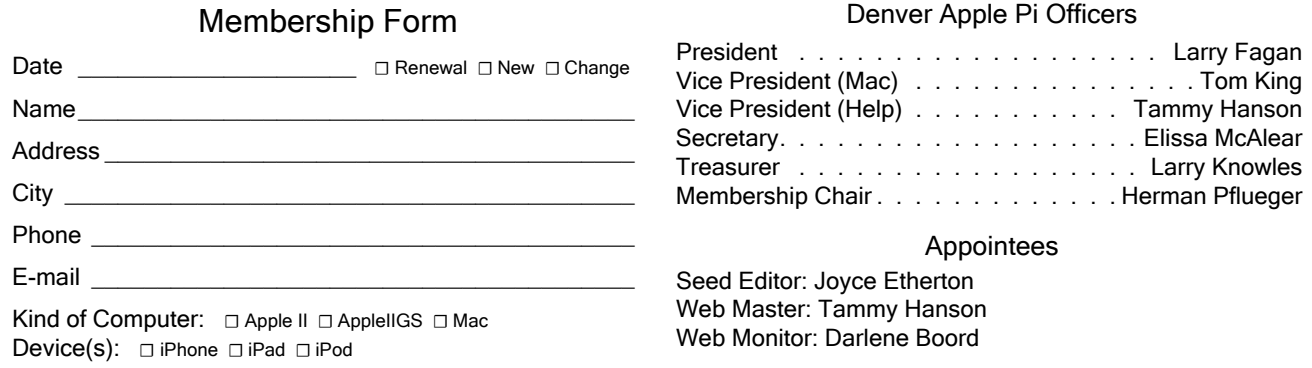

*Denver Apple Pi 6501 Welch Court Arvada CO 80004-2223 FIRST CLASS MAIL — DATED MATERIAL Return Service Requested*

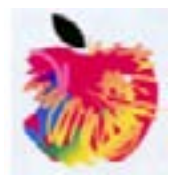